## Willkommen bei M@PStagram!

Deine Aufgabe ist es jetzt, dir selbst ein Profil zu erstellen, genau so, wie es auf der Seite erscheinen würde. Danach werden alle Gelegenheit haben, sich die Profile der anderen anzuschauen - eben wie bei den Sozialen Medien! Denk dabei an alles, was wir bereits besprochen haben: wie viele Menschen Posts sehen können und wie viel Arbeit dahinter stecken kann.

-Das M@PS-Logo ist die Platzhalterin für dein Profilbild. Schreibe an den Pfeil, was du dir als Profilbild aussuchen würdest: Welche Pose nimmst du ein? Vor welchem Hintergrund? Was ist dein Profilbild, wenn du kein Bild von dir selbst nimmst?

-Schreibe auf die gestrichelte Linie den Namen, den du auf der Plattform angeben willst.

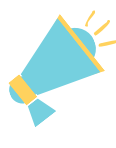

ein Text über dich selbst. Schreibe ihn genau so, wie du ihn auch auf deiner Profilseite haben wollen würdest. Gerne auch mit Emojis. Was müssen andere über dich wissen?

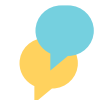

deine Interessen: zum Beispiel Themen die du verfolgen würdest, Hobbies, Filme und Bücher die du magst....

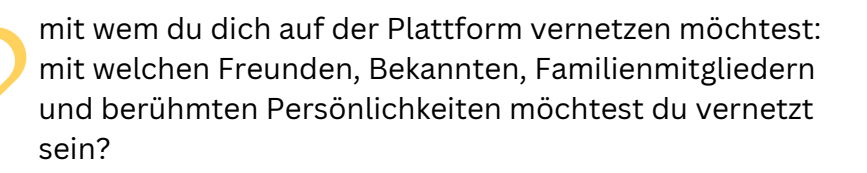

-In die Sprechblase schreibst du einen Post, wieder genau so, wie er auf der Seite erscheinen würde. Über welches Thema möchtest du etwas posten? Beschreibst du zum Beispiel einen lustigen Vorfall an dem Tag, regst du dich über etwas auf, oder freust du dich auf den nächsten Kinofilm?

Das Arbeitsblatt wurde von Sabrina Schön im Rahmen des Projekts [M@PS](https://fr-agil.uni-frankfurt.de/maps/) (https://fr-agil.unifrankfurt.de/maps/) erstellt und untersteht der Lizenz [CC BY-SA 4.0](https://creativecommons.org/licenses/by-sa/4.0/) (https://creativecommons.org/licenses/by-sa/4.0/).

## Willkommen bei M@PStagram!

Deine Aufgabe ist es jetzt, dir selbst ein Profil zu erstellen, genau so, wie es auf der Seite erscheinen würde. Danach werden alle Gelegenheit haben, sich die Profile der anderen anzuschauen - eben wie bei den Sozialen Medien! Denk dabei an alles, was wir bereits besprochen haben: wie viele Menschen Posts sehen können und wie viel Arbeit dahinter stecken kann.

-Das M@PS-Logo ist die Platzhalterin für dein Profilbild. Schreibe an den Pfeil, was du dir als Profilbild aussuchen würdest: Welche Pose nimmst du ein? Vor welchem Hintergrund? Was ist dein Profilbild, wenn du kein Bild von dir selbst nimmst?

-Schreibe auf die gestrichelte Linie den Namen, den du auf der Plattform angeben willst.

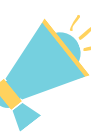

ein Text über dich selbst. Schreibe ihn genau so, wie du ihn auch auf deiner Profilseite haben wollen würdest. Gerne auch mit Emojis. Was müssen andere über dich wissen?

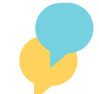

deine Interessen: zum Beispiel Themen die du verfolgen würdest, Hobbies, Filme und Bücher die du magst....

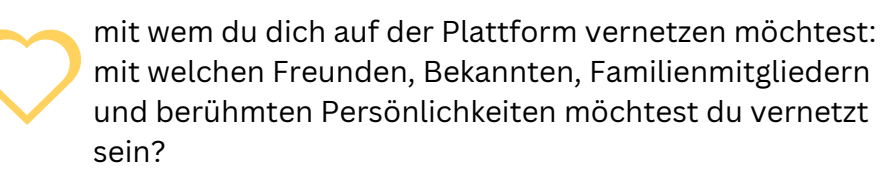

-In die Sprechblase schreibst du einen Post, wieder genau so, wie er auf der Seite erscheinen würde. Über welches Thema möchtest du etwas posten? Beschreibst du zum Beispiel einen lustigen Vorfall an dem Tag, regst du dich über etwas auf, oder freust du dich auf den nächsten Kinofilm?

Das Arbeitsblatt wurde von Sabrina Schön im Rahmen des Projekts [M@PS](https://fr-agil.uni-frankfurt.de/maps/) (https://fr-agil.unifrankfurt.de/maps/) erstellt und untersteht der Lizenz [CC BY-SA 4.0](https://creativecommons.org/licenses/by-sa/4.0/) (https://creativecommons.org/licenses/by-sa/4.0/).